## Introduzione ad UNIX e la Shell Lezione 1

### Programmazione I e Laboratorio (Laboratorio)

Corso di Laurea in Informatica A.A. 2019/2020 Corso A

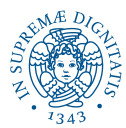

<span id="page-1-0"></span>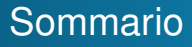

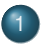

### 1 [Informazioni Generali](#page-1-0)

- [Introduzione a Unix](#page-10-0)
	- [Storia di Unix](#page-11-0)
	- [Struttura di Unix](#page-14-0)
	- **o** [La shell](#page-17-0)
	- [Struttura del file system](#page-21-0)
	- $\bullet$  [I comandi Unix](#page-27-0)

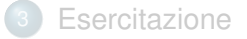

# Argomenti del Corso

Ogni lezione consta di una spiegazione assistita da slide, e seguita da esercizi in classe

- Introduzione all'ambiente Linux
- **o** Introduzione al C
- Tipi primitivi e costrutti condizionali
- Costrutti iterativi ed array
- Funzioni, stack e visibilità variabili
- Puntatori e memoria
- Debugging
- Tipi di dati utente
- Liste concatenate e librerie
- **•** Ricorsione

### Informazioni sul corso

### Webpage:

### [http://didawiki.di.unipi.it/doku.php/](http://didawiki.di.unipi.it/doku.php/informatica/prl/) [informatica/prl/](http://didawiki.di.unipi.it/doku.php/informatica/prl/)

Qui troverete

- Notizie e informazioni sul corso (sottoscrizione modifiche)
- Pdf delle presentazioni (incluso questa!)
- Materiale didattico

Ricevimento:

Vedere orari del docente di riferimento del gruppo

### Informazioni sul corso

Webpage:

```
http://didawiki.di.unipi.it/doku.php/
          informatica/prl/
```
Qui troverete

- Notizie e informazioni sul corso (sottoscrizione modifiche)
- Pdf delle presentazioni (incluso questa!)
- Materiale didattico

Ricevimento:

Vedere orari del docente di riferimento del gruppo

### Informazioni sul corso

Webpage:

```
http://didawiki.di.unipi.it/doku.php/
          informatica/prl/
```
Qui troverete

- Notizie e informazioni sul corso (sottoscrizione modifiche)
- Pdf delle presentazioni (incluso questa!)
- Materiale didattico

Ricevimento:

Vedere orari del docente di riferimento del gruppo

## Suddivisione studenti

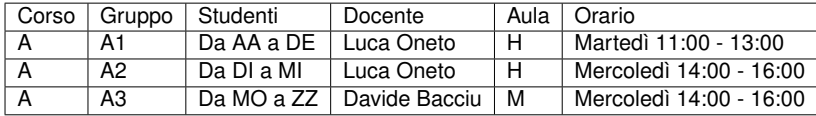

## Piattaforma di autovalutazione

A breve sarà online la piattaforma di autovalutazione (attivata dalla terza lezione).

Di cosa si tratta?

- Un sito web dove ogni studente si registra e vi accede con le proprie credenziali
- La soluzione di ogni esercizio (file sorgente .c) dovrà essere sottomessa al sistema
- La correttezza della soluzione verrà valutata su un insieme di test-case
- Controllo sintattico input-output
- Fare gli esercizi è fondamentale!!!!

## Laboratorio: Modalità d'Esame

Esame di idoneità. In cosa consiste?

- Serie di esercizi da svolgere in 2 ore
- Non ammesso materiale di consultazione
- Esercizi (file sorgente .c) da inviare alla piattaforma di autovalutazione
- Tutti gli esercizi devono essere corretti
- **Ambiente isolato!**
- **•** Per chi avrà fatto gli esercizi sarà facile!!!!

Ricordate: per la verbalizzazione (12 CFU) è necessario aver superato tutte le prove di esame (teoria e laboratorio).

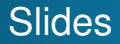

### Scaricate queste slide dal Didawiki del corso e salvatele nella vostra home:

```
http://didawiki.di.unipi.it/doku.php/
          informatica/prl/
```
[Storia di Unix](#page-11-0) [La shell](#page-17-0) [I comandi Unix](#page-27-0)

<span id="page-10-0"></span>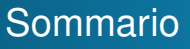

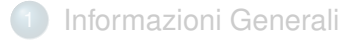

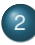

2 [Introduzione a Unix](#page-10-0)

- [Storia di Unix](#page-11-0)
- [Struttura di Unix](#page-14-0)
- **o** [La shell](#page-17-0)
- [Struttura del file system](#page-21-0)
- **•** [I comandi Unix](#page-27-0)

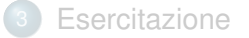

[Storia di Unix](#page-11-0) [La shell](#page-17-0) [I comandi Unix](#page-27-0)

## <span id="page-11-0"></span>Sommario

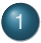

### 1 [Informazioni Generali](#page-1-0)

2 [Introduzione a Unix](#page-10-0) [Storia di Unix](#page-11-0)

- [Struttura di Unix](#page-14-0)
- o [La shell](#page-17-0)
- [Struttura del file system](#page-21-0)
- $\bullet$  [I comandi Unix](#page-27-0)

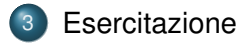

[Storia di Unix](#page-11-0) [Struttura del file system](#page-21-0) [I comandi Unix](#page-27-0)

# Storia di Unix (1)

Il primo sistema Unix fu sviluppato nei laboratori Bell AT&T alla fine degli anni sessanta (1 Gennaio 1970). Unix fu progettato con le seguenti caratteristiche:

- ambiente di programmazione;
- semplice interfaccia utente;
- semplici utility che possono essere combinate per realizzare potenti funzioni;
- file system gerarchico (ad albero);
- semplice interfacciamento con i dispositivi;
- sistema *multi-utente* e *multi-processo*: più utenti possono collegarsi al sistema ed eseguire processi (istanze di programmi) contemporaneamente;
- architettura indipendente e trasparente all'utente.

[Storia di Unix](#page-11-0) [Struttura del file system](#page-21-0) [I comandi Unix](#page-27-0)

# Storia di Unix (2)

- Nel 1973 Unix è riscritto prevalentemente in **C**, un linguaggio di programmazione ad alto livello sviluppato da **Dennis Ritchie**.
- Dal 1974 Unix si diffonde prevalentemente in campo accademico grazie ad una licenza stipulata con le università per scopi educativi.
- **Come arriviamo a Linux? Richard Stallman** nel 1980 circa, iniziò a scrivere un sistema operativo chiamato GNU (GNU's Not Unix). Nel 1991 lo studente finlandese **Linus Torvalds** creò un kernel *unix-like* (conforme alla Single Unix Specification) e lo chiamò **Linux**. Il kernel Linux venne inserito dentro GNU dando vita così al sistema operativo libero GNU/Linux, più conosciuto come Linux.

[Storia di Unix](#page-11-0) [Struttura di Unix](#page-14-0) [La shell](#page-17-0) [I comandi Unix](#page-27-0)

## <span id="page-14-0"></span>Sommario

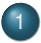

### 1 [Informazioni Generali](#page-1-0)

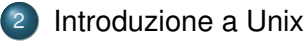

- [Storia di Unix](#page-11-0)
- [Struttura di Unix](#page-14-0)
- **o** [La shell](#page-17-0)
- [Struttura del file system](#page-21-0)
- $\bullet$  [I comandi Unix](#page-27-0)

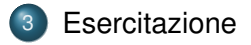

[Storia di Unix](#page-11-0) [Struttura di Unix](#page-14-0) [Struttura del file system](#page-21-0) [I comandi Unix](#page-27-0)

## Unix in generale

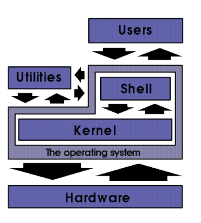

- Le funzionalità di Unix sono organizzate logicamente a *strati*;
- Il *Kernel* consente ai programmi utente l'accesso alle risorse fisiche (memoria, CPU, I/O);
- Il file system è una organizzazione gerarchica di file e directory (cartelle) il cui livello più alto è la **root** (o radice);
- I programmi utente interagiscono con il kernel attraverso un insieme di *system call* standard.

[Storia di Unix](#page-11-0) [Struttura di Unix](#page-14-0) [I comandi Unix](#page-27-0)

## Cosa è la shell

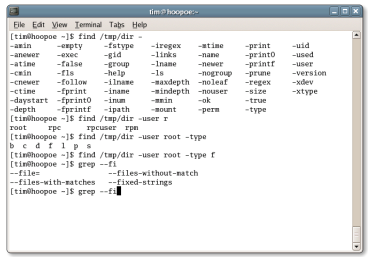

- Programma che fornisce un interfaccia testuale alle funzionalità del sistema;
- Legge i comandi digitati dall'utente e li esegue (es. navigare il file system, creare file e directory, eseguire programmi).

[Storia di Unix](#page-11-0) [La shell](#page-17-0) [I comandi Unix](#page-27-0)

## <span id="page-17-0"></span>Sommario

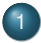

### 1 [Informazioni Generali](#page-1-0)

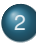

### 2 [Introduzione a Unix](#page-10-0)

- [Storia di Unix](#page-11-0)
- [Struttura di Unix](#page-14-0)
- **o** [La shell](#page-17-0)
- [Struttura del file system](#page-21-0)
- $\bullet$  [I comandi Unix](#page-27-0)

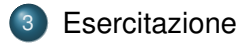

[Storia di Unix](#page-11-0) [La shell](#page-17-0) [Struttura del file system](#page-21-0) [I comandi Unix](#page-27-0)

# Tante shell

I sistemi Unix offrono diverse shell:

- **sh:** Bourne shell. La shell presente sui primi sistemi Unix.
- **bash:** shell di default per gli utenti Linux. È la shell di riferimento in questo corso.
- **csh:** La sintassi ricorda quella del linguaggio C. Richiesta, in alcuni casi, espressamente da programmatori.
- **tcsh:** "Turbo" csh. Estende la csh rendendola più "user-friendly".
- **dash:** Debian Almquist shell. Una shell molto compatta usata in Debian e Ubuntu

Il file /etc/shells contiene l'elenco delle shell installate dall'amministratore e disponibili a tutti gli utenti.

[Storia di Unix](#page-11-0) [La shell](#page-17-0) [Struttura del file system](#page-21-0) [I comandi Unix](#page-27-0)

## Perché usare una shell testuale?

- **Potenza e semplicità:** i comandi UNIX sono progettati per risolvere problemi specifici. Sono semplici (senza menù e opzioni nascoste) e proprio per questo potenti (es. grep [<parola>] [<filename>]).
- **Velocità e flessibilità:** è più veloce scrivere pochi caratteri da tastiera piuttosto che cercare un programma opportuno e usare le operazioni che fornisce sulla base delle proprie specifiche esigenze.
- **Accessibilità:** permette di accedere efficientemente ad un sistema in remoto.

[Storia di Unix](#page-11-0) [La shell](#page-17-0) [Struttura del file system](#page-21-0) [I comandi Unix](#page-27-0)

## Sintassi dei comandi Unix

La sintassi tipica dei comandi UNIX è la seguente:

**comando** <opzioni> <argomenti>

- ogni comando può richiedere al kernel l'esecuzione di una particolare azione;
- i comandi esistono nel file system come file binari, generalmente eseguibili da tutti gli utenti.

<opzioni> sono facoltative e influiscono sul funzionamento del comando. Generalmente consistono nel simbolo del "-" seguito da una sola lettera.

<argomenti> si possono avere più argomenti o anche nessuno in base al comando.

[Storia di Unix](#page-11-0) [La shell](#page-17-0) [Struttura del file system](#page-21-0) [I comandi Unix](#page-27-0)

## <span id="page-21-0"></span>Sommario

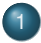

### 1 [Informazioni Generali](#page-1-0)

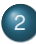

### 2 [Introduzione a Unix](#page-10-0)

- [Storia di Unix](#page-11-0)
- [Struttura di Unix](#page-14-0)
- o [La shell](#page-17-0)
- [Struttura del file system](#page-21-0)
- $\bullet$  [I comandi Unix](#page-27-0)

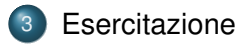

[Storia di Unix](#page-11-0) [Struttura del file system](#page-21-0) [I comandi Unix](#page-27-0)

# Il file system (1)

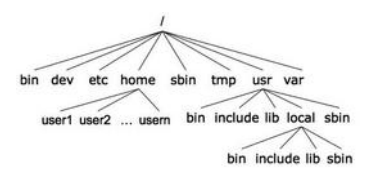

Un **file system** è il meccanismo fornito dal sistema operativo che regola l'organizzazione fisica e logica delle informazioni sui dispositivi (disco, cd-rom, dvd, ecc.).

In Unix, il file system è paragonabile alla struttura rovesciata di un *albero* (in realtà è un *grafo*).

**Omogeneità**: tutto è un file (documenti, sorgenti di programmi, applicazioni, immagini...). Tre categorie di file: *ordinari*, *directory* e *dispositivi*.

[Storia di Unix](#page-11-0) [La shell](#page-17-0) [Struttura del file system](#page-21-0) [I comandi Unix](#page-27-0)

### Il file system (2) Directory principali

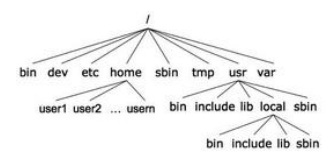

Directory di sistema che si ritrovano in tutti i sistemi unix-like:

- **bin:** file eseguibili tipicamente da tutti gli utenti;
- **dev:** file speciali associati ai dispositivi (*device*);
- **etc:** file di configurazione;
- **home:** directory che contiene le home directory degli utenti;
- **sbin:** file eseguibili tipicamente dall'amministratore di sistema;
- **var:** utilizzata per il logging e lo spooling.

[Storia di Unix](#page-11-0) [Struttura del file system](#page-21-0) [I comandi Unix](#page-27-0)

## Il file system (3) File & directory

Ogni nodo dell'albero è o un file o una directory di file, dove quest'ultima può contenere altri file e directory.

- Un **file** è una sequenza non strutturata di bytes (unità logica di memorizzazione);
- Una **directory** è un file che indicizza altri file.

Un file, identificato da un **path name**, ha i seguenti attributi: tipo, permessi (diritti di accesso), nome utente proprietario, nome gruppo proprietario, dimensione, data di creazione, ultima modifica, ultimo accesso.

Il path name di un file o di una directory può essere **assoluto**, riferito alla radice della gerarchia ( / ), oppure **relativo**, riferito alla posizione dell'utente nel file system.

[Storia di Unix](#page-11-0) [La shell](#page-17-0) [Struttura del file system](#page-21-0) [I comandi Unix](#page-27-0)

### Path assoluti/relativi Esempio

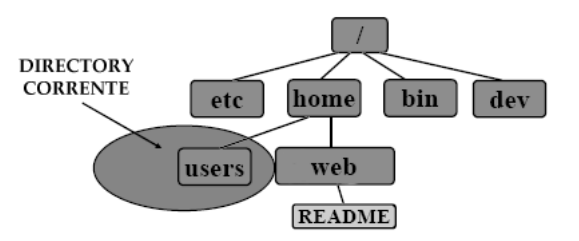

**NOME ASSOLUTO:** /home/web/README **NOME RELATIVO:** ../web/README

[Storia di Unix](#page-11-0) [Struttura del file system](#page-21-0) [I comandi Unix](#page-27-0)

## Ulteriori informazioni sulla shell

- funzione di autocompletamento (tasto TAB);
- history (freccia SU/GIU).

#### **Attenzione**

I file system dei sistemi unix-like sono **case-sensitive**: maiuscole e minuscole sono importanti.

### Esempio

**file1**, **File1**, **FILE1**, **FiLe1** sono tutti nomi di file diversi.

[Storia di Unix](#page-11-0) [La shell](#page-17-0) [I comandi Unix](#page-27-0)

## <span id="page-27-0"></span>Sommario

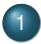

### 1 [Informazioni Generali](#page-1-0)

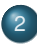

### 2 [Introduzione a Unix](#page-10-0)

- [Storia di Unix](#page-11-0)
- [Struttura di Unix](#page-14-0)
- o [La shell](#page-17-0)
- [Struttura del file system](#page-21-0)
- $\bullet$  [I comandi Unix](#page-27-0)

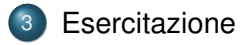

[Storia di Unix](#page-11-0) [Struttura del file system](#page-21-0) [I comandi Unix](#page-27-0)

## Navigare nel filesystem

**cd [<dir>]** serve per muoversi attraverso le directory.

Il parametro **<dir>** è opzionale — se non viene indicato, il comando porta nella home directory.

### Esempio

- Supponiamo di voler accedere ai nostri documenti personali in **/home/user/documenti**
- supponiamo che la directory corrente sia la nostra home: **/home/user**
- per portarsi nella directory dei documenti eseguire: **cd documenti**
- per la navigazione risultano utili le directory: "**.**" (working directory), "**..**" (directory padre) e "**˜**" (directory home).

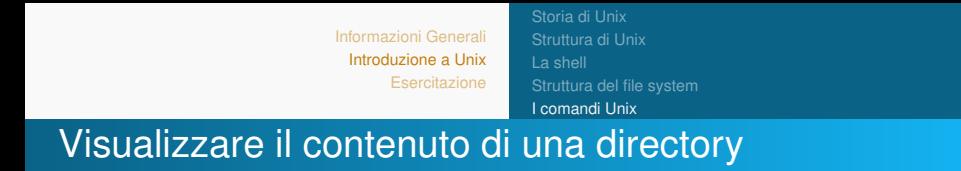

### **ls [-alsFR] [<dir1> ... <dirN>]**

Se non viene specifica alcuna directory, si riferisce alla directory corrente.

Alcune opzioni:

**-a** visualizza anche i file nascosti (il loro nome inizia per "**.**");

**-l** visualizza informazioni estese sui file (es. permessi, dimensione, owner, group);

- **-s** visualizza la dimensione in bytes;
- **-F** aggiunge un carattere finale al nome del file che ne denota il tipo (es. "nome/" indica una directory);

**-R** visualizza ricorsivamente le sottodirectory (esegue ls ricorsivamente sulle subdir).

[Storia di Unix](#page-11-0) [I comandi Unix](#page-27-0)

### Eliminazione di file

### **rm [-rif] <file1> ... <fileN>**

Opzioni:

- **-r <dir>** cancella la directory con il suo contenuto;
- **-i** prima di cancella il file chiede conferma all'utente;
- **-f** cancella senza chiedere conferma.

[Informazioni Generali](#page-1-0) [Introduzione a Unix](#page-10-0) **[Esercitazione](#page-51-0)** [Storia di Unix](#page-11-0) [La shell](#page-17-0) [I comandi Unix](#page-27-0)

### Word Count

### **wc [-wci] <file>**

Opzioni:

- **wc -w <file1>** conta le parole in file1;
- **wc -c <file1>** conta i caratteri in file1;
- **wc -l <file1>** conta le linee in file1.

[Storia di Unix](#page-11-0) [Struttura del file system](#page-21-0) [I comandi Unix](#page-27-0)

## Visualizzare il contenuto di un file

### **cat [-nve] <file1> ... <fileN>**

Opzioni:

**-n** precede ogni linea con un numero;

**-v** visualizza i caratteri non stampabili eccetto newline, tab e form-feed;

**-e** visualizza \$ alla fine di ogni linea (quando usato insieme con l'opzione **-v**);

**cat file1 file2 file3** concatena il contenuto dei file seguendo lo stesso ordine di immissione e ne mostrerà il contenuto;

**altri comandi: more <file>**, **less <file>**, **pg <file>** permettono di visualizzare il contenuto di **<file>** poco per volta.

[Storia di Unix](#page-11-0) [Struttura del file system](#page-21-0) [I comandi Unix](#page-27-0)

## Creare una directory

```
mkdir [-p] <dir1> ... <dirN>
```
I parametri **dir** indicano i nomi (path assoluti o relativi) delle directory da creare.

Opzioni:

**-p** crea eventuali directory intermedie esplicitate nei parametri **dir**.

### Esempio

**mkdir temp** — crea directory **temp** nella directory corrente.

**mkdir -p documenti/personali** — crea le directory **personali** dentro la directory **documenti** (se **documenti** non esiste viene creata).

[Storia di Unix](#page-11-0) [Struttura del file system](#page-21-0) [I comandi Unix](#page-27-0)

## Eliminare una directory (vuota)

### **rmdir [-p] <dir1> ... <dirN>**

I parametri **dir** indicano i nomi (pathname assoluti o relativi) delle directory da eliminare.

Opzioni:

**-p** elimina eventuali directory intermedie esplicitate nei pathname dei parametri **dir**.

### Esempio

- **rmdir temp** elimina la directory **temp** se è vuota.
- **rmdir -p documenti/personali** elimina le directory personali e **documenti**, se entrambe vuote.

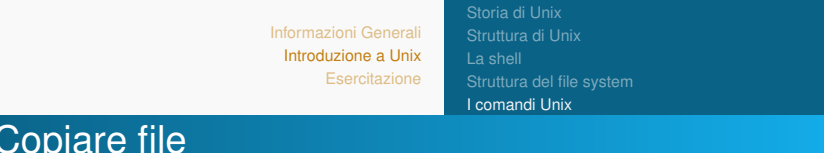

#### **cp [-if] <file1> <file2>**

copia **file1** in **file2** — se **file2** esiste viene sovrascritto!

#### **cp [-if] <file1> ... <fileN> <dir>**

copia i **file** nella directory **dir** — se un **file** esiste in **dir** viene sovrascritto!

Opzioni:

- **-i** chiede conferma prima di sovrascrivere;
- **-f** non chiede conferma prima di sovrascrivere.

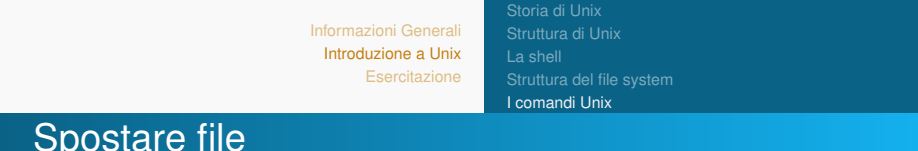

#### **mv [-if] <file1> <file2>**

sposta **file1** in **file2** — se **file2** esiste viene sovrascritto!

#### **mv [-if] <file1> ... <fileN> <dir>**

sposta i **file** nella directory **dir** — se un **file** esiste in **dir** viene sovrascritto!

Opzioni:

- **-i** chiede conferma prima di sovrascrivere;
- **-f** non chiede conferma prima di sovrascrivere.

[Storia di Unix](#page-11-0) [Struttura del file system](#page-21-0) [I comandi Unix](#page-27-0)

### I metacaratteri (wildcards)

La shell Unix riconosce alcuni caratteri speciali, chiamati **metacaratteri**, che possono comparire nei comandi. I più comuni:

qualunque carattere

qualunque sequenza di caratteri

### Esempio

Supponiamo di voler copiare tutti i file . html di una directory nella sotto-directory  $html\text{-src}$ . Usando la wildcard  $\star$ (asterisco) si può scrivere semplicemente:

cp \*.html html-src

[Storia di Unix](#page-11-0) [I comandi Unix](#page-27-0)

## Nomi di file e convenzioni

- Esistono precise regole che stabiliscono i nomi con cui possono venire chiamati file e directory;
- Nomi con caratteri come **/**, **\***, **&** e **%** devono essere evitati per evitare possibili errori di sistema;
- Anche utilizzare nomi composti da parole divise da spazi non è una buona abitudine;
- Nominare file o directory usando solo caratteri alfanumerici, lettere e numeri, uniti insieme da **\_** (underscore) e **.** (punti).

[Storia di Unix](#page-11-0) [Struttura di Unix](#page-14-0) [La shell](#page-17-0) [I comandi Unix](#page-27-0)

### Il comando echo

Il comando **echo** stampa sullo schermo la stringa passata come parametro al comando.

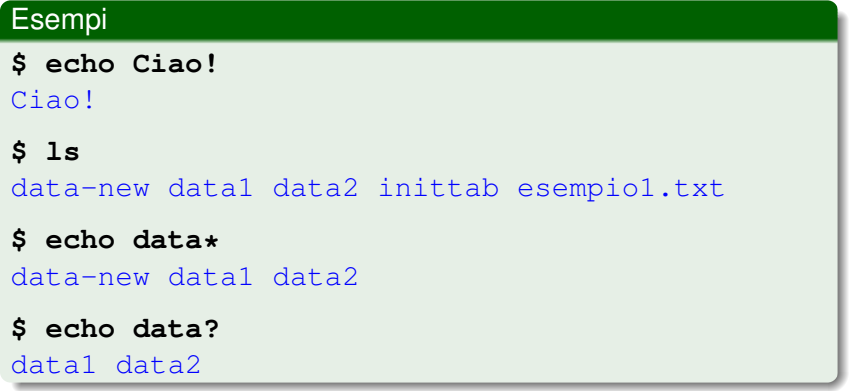

[Storia di Unix](#page-11-0) [Struttura del file system](#page-21-0) [I comandi Unix](#page-27-0)

## **Redirezione**

Di default i comandi Unix prendono l'input da tastiera (**standard input** - **stdin**) e mandano l'output ed eventuali messaggi di errore su video (**standard output** - **stdout**, **standard error** - **stderr**). L'input/output in Unix può essere rediretto da/verso file, utilizzando opportuni metacaratteri:

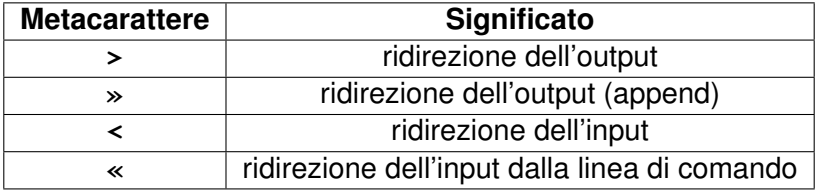

[Storia di Unix](#page-11-0) [Struttura del file system](#page-21-0) [I comandi Unix](#page-27-0)

## Redirezione — Esempi

### Esempi

**\$ echo pippo Topolino > file.txt**

**\$ cat file.txt**

pippo Topolino

**\$ echo e anche Minnie » file.txt**

**\$ cat file.txt**

pippo Topolino e anche Minnie

**\$ cat list1 list2 > biglist**

**\$ sort biglist > sortbiglist**

[Storia di Unix](#page-11-0) [Struttura del file system](#page-21-0) [I comandi Unix](#page-27-0)

# I Processi (1)

Un processo è un programma in esecuzione. La **shell esegue ripetutamente i seguenti passi**:

- stampa il prompt e attende l'input dell'utente;
- legge la linea di comando e espande le eventuali alias e wildcard;
- lancia un processo per eseguire il comando mettendosi in attesa;
- quando l'esecuzione del comando termina, riprende il controllo.

Poiché Unix è un sistema multitasking, la shell permette di lanciare più processi in parallelo.

[Storia di Unix](#page-11-0) [Struttura del file system](#page-21-0) [I comandi Unix](#page-27-0)

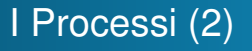

Questo si ottiene scrivendo

### **\$ <comando> &**

Il comando < *comando* > viene eseguito in background, cioè la shell continua l'esecuzione subito dopo aver lanciato il processo, senza attenderne la terminazione.

# Esempio **\$ gedit &**

L'effetto è quello di aprire una nuova finestra con gedit e contemporaneamente ottenere il prompt della shell.

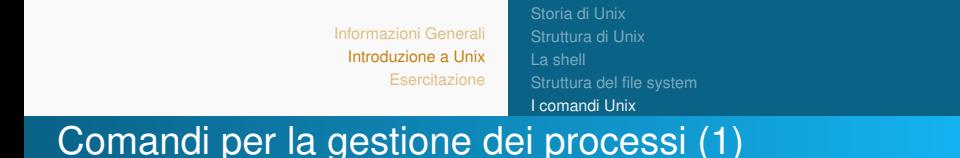

- **jobs**: elenca i job della shell corrente, con il corrispondente numero; quello marcato con  $+$  è il job corrente.
- **e**  $f$ **q**  $\langle n \rangle$ , **bg**  $\langle n \rangle$ : riattiva in foreground (background) l'esecuzione del job <n> (di quello corrente se senza argomenti).
- **CTRL-z**: combinazione di tasti che sospende il comando in esecuzione.
- **CTRL-c**: combinazione di tasti che termina il comando in esecuzione.

[Storia di Unix](#page-11-0) [Struttura del file system](#page-21-0) [I comandi Unix](#page-27-0)

## Comandi per la gestione dei processi (2)

- **ps**: elenca i processi (con rispettivi pid) della shell corrente; con opzione **- aux** elenca tutti i processi in esecuzione.
- **kill -signal\_name <p>**: invia il segnale **signal\_name** al processo con pid <p>; **9** è il segnale che termina un processo.

### Esempio

Per lanciare gedit in background, le seguenti sequenze sono equivalenti:

```
$ gedit nome_file_da_editare &
e
$ gedit nome_file_da_editare
CRLT-z
$ bg
```
[Storia di Unix](#page-11-0) [Struttura del file system](#page-21-0) [I comandi Unix](#page-27-0)

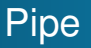

Il metacarattere "**|**" (pipe) serve per comporre comandi "in cascata" in modo che l'output di ciascuno sia fornito in input al successivo. L'output dell'ultimo comando è l'output della pipeline (di default sullo standard output).

**command1 | command2** — l'output dell'esecuzione del primo comando viene passato come input del secondo comando.

#### Esempio

#### **ls | more**

Effetto è quello di visualizzare l'output di **ls** una pagina per volta.

[Storia di Unix](#page-11-0) [Struttura del file system](#page-21-0) [I comandi Unix](#page-27-0)

## Macchina Virtuale Linux

Se avete un PC personale Windows/MAC potete far girare Linux senza doverlo necessariamente installare in una partizione del disco. Sono disponibili Macchina Virtuali Linux scaricabili a questo indirizzo:

<https://www.osboxes.org/virtualbox-images/> Username: osboxes Password: osboxes.org

Per eseguire la Macchina Virtuale è necessario installare il software Virtual Box:

```
https://www.virtualbox.org/
```
Sul DidaWiki del corso troverete un breve tutorial che vi aiuterà nel setup della Macchina Virtuale.

[Storia di Unix](#page-11-0) [I comandi Unix](#page-27-0)

## Documentazione dei comandi

- man comando: mostra la pagina del manuale di comando, con istruzioni sull'uso e sulle opzioni disponibili, es. man ls;
- $\bullet$  man  $-k$  word: ricerca le descrizioni di pagine di manuale che contengono "word", es. man  $-k$  cat;
- apropos word: cerca la stringa 'word' nelle pagine di manuale di tutti i comandi Unix. Utile per trovare il nome esatto di un comando che compie l'azione 'word';
- whatis comando: descrive la funzione di comando;
- comando --help.

[Storia di Unix](#page-11-0) [Struttura del file system](#page-21-0) [I comandi Unix](#page-27-0)

# Altri comandi utili (1)

- **pwd** (**print working directory**) visualizza il percorso assoluto della directory corrente;
- **head** visualizza le prime linee di un file di testo es. head -10 esempio.txt visualizza le prime 10 righe di esempio.txt;
- **tail** visualizza le ultime linee di un file di testo es.  $tail -10$  esempio.txt — visualizza le ultime 10 righe di esempio.txt;
- **sort** ordine le linee di un file di testo lessicograficamente es. sort esempio.txt — ordina le righe di esempio.txt.

[Storia di Unix](#page-11-0) [Struttura del file system](#page-21-0) [I comandi Unix](#page-27-0)

# Altri comandi utili (2)

- **gzip/gunzip** compressione/decompressione di file es.  $qzip$  esempio.txt — ottengo il file compresso esempio.txt.gz;
- **bzip2/bunzip2** compressione/decompressione di file;
- **tar** creazione/estrazione da archivi;
- **zip/unzip** e **rar/unrar** creazione e estrazione di archivi compressi;
- **file <nome>** visualizza il tipo del file **<nome>**, es. file lezione1.pdf — stampa lezione1.pdf: PDF document, version X.X.

## <span id="page-51-0"></span>Sommario

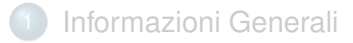

[Introduzione a Unix](#page-10-0)

- [Storia di Unix](#page-11-0)
- [Struttura di Unix](#page-14-0)
- **o** [La shell](#page-17-0)
- [Struttura del file system](#page-21-0)
- $\bullet$  [I comandi Unix](#page-27-0)

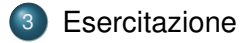

## Esercizio 1

- A partire dalla vostra home directory, creare una directory temp;
- Entrare nella directory appena creata;
- **Creare due sotto-directory** sorgente e, come sottolivello, destinazione (destinazione sarà una sottodirectory di sorgente);
- Creare nella directory sorgente un file di nome esempio.txt;
- $\bullet$  Editare il file con  $\sigma$ edit e scrivere all'interno del file la riga "contenuto" (da shell digitare **gedit esempio.txt**);
- Controllare da shell il percorso assoluto della directory corrente (sorgente) e scriverlo (append) nel file.

## Esercizio 2

- Posizionatevi (se non ci siete già) all'interno della directory sorgente;
- **Cancellate il file esempio.txt creato durante l'esercizio** precedente (attenzione il file non è vuoto);
- **Create un nuovo file di testo listal.txt ed inserite** all'interno 5 nomi di amici;
- **Create un nuovo file di test lista2.txt ed inserite** all'interno 5 nomi di amici;
- Muovi il file lista1.txt dalla directory sorgente alla directory destinazione;
- Copia il file lista2.txt dalla directory sorgente alla directory destinazione.

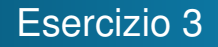

- Posizionatevi all'interno della directory destinazione;
- Visualizzate tutti i file contenuti nella directory corrente;
- $\bullet$  Concatenare i due file nel file di destinazione lista3.txt e visualizzare il risultato.

## Esercizio 4

- Posizionandovi nella vostra home directory;
- Create una nuova sottodirectory chiamata num\_utili e copiateci il file di testo rubrica.txt che trovate alla pagina:

<http://didawiki.di.unipi.it/doku.php/informatica/prl>

- $\bullet$  Editare il file con gedit in modo da cancellare tutte le righe che non contengono informazioni utili (es. righe vuote, righe di asterischi,...);
- **Stampare a video il contenuto del file rubrica.txt;**
- Provate ad usare tutti e tre i comandi a vostra disposizione per questo: pg, more e less;
- Stampate ora a video il contenuto del file.

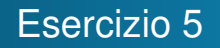

- **Ordinate il file rubrica.txt dell'esercizio precedente** salvando il suo contenuto nel file rubricaOrd.txt:
- Visualizzate le prime 5 linee del file appena creato;
- **Create un nuovo file rubrica1.txt che contiene le** prime 5 linee di rubricaOrd.txt seguite dalle ultime 5, usando esclusivamente i comandi visti in precedenza.

## Esercizio 6

### Eseguire il comando

(for((i==0; ;i++)) do echo "Fermami se ci riesci" ; sleep 1; done)

questo stampera' ripetutamente una frase senza restituire il prompt.

- Interrompere l'esecuzione del comando in modo da riottenere il prompt dopo cinque stampe.
- Riattivare il comando e bloccarlo temporaneamente (CTRL-Z) attivandone poi l'esecuzione in background. Cosa succede se eseguo adesso il comando jobs ?
- **Riportare l'esecuzione in foreground e terminare il** comando.

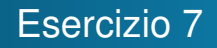

- Comprimete il file rubrica1.txt dell'esercizio precedente usando il comando gzip. Controllate se:
	- ha creato un nuovo file?
	- dov'è il file originale?
- Visualizzate le informazioni del file compresso usando il comando file;
- Decomprimete il file compresso usando il comando gunzip.

## Esercizio 8

- Leggete la pagina del manuale relativa ai comandi whoami, du e df:
	- Cosa fanno questi comandi?
	- $\bullet$  Andate nella vostra home e lanciate  $du -hd 1$ . Cosa significano le opzioni  $h \in d$ ? Cosa è 1 in questo caso?
- Leggete la pagina del manuale relativa al comando cal. Cosa fa questo comando? Inoltre:
	- Cosa vuol dire l'opzione  $-\frac{1}{2}$ ?
- Visualizzate la pagina del manuale del comando  $tar$  per capire come creare l'archivio compresso rubrica.tar.gz contenente i file rubrica.txt, rubrica1.txt e rubricaOrd.txt dell'esercizio 5.